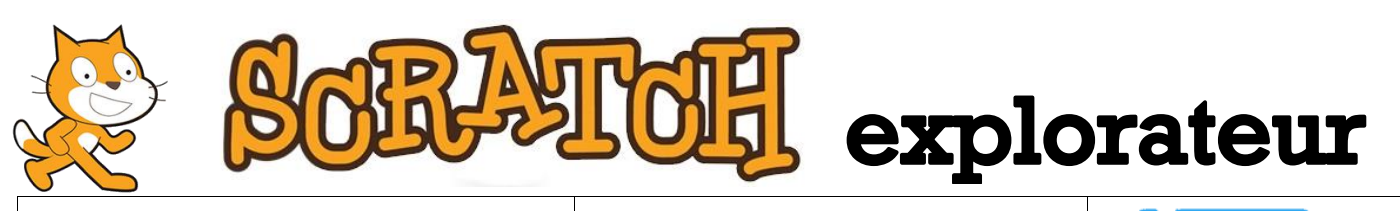

## **Projet n°16 Difficulté**

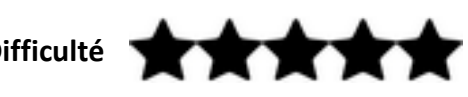

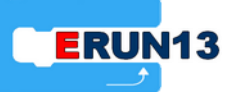

**Nom du projet** : Robot calculateur **Fichier** : 16- Robot calculateur.sb2

**Lien d'accès :<https://scratch.mit.edu/projects/165392232/>**

**Objectif** : Modifier un programme pour l'adapter aux besoins rencontrés.

**Description :** Le robot calculateur peut vérifier toutes les additions de 2 nombres que tu lui indiques. Saurais-tu modifier son programme pour qu'il fasse des multiplications à la place des additions ? Essaye de comprendre le fonctionnement du programme et lance-toi. Si tu fais des erreurs ce n'est pas grave, ce sera même nécessaire pour atteindre ton objectif. Le plus important c'est d'arriver à les corriger !

**Ce qu'il faut savoir** : Tu commences à bien connaître Scratch. Dans ce projet, l'objectif est d'arriver à comprendre le fonctionnement du programme pour être capable le modifier.

Lis attentivement le programme et cherche à comprendre à quoi sert chaque bloc. Essaye de repérer les éléments qui devront être modifiés. Selon ton niveau, peut-être que ton enseignant acceptera de t'indiquer le nombre de blocs qui doivent être modifiés…

**Palettes et blocs à utiliser** : Tu commences à connaître les palettes et les blocs les plus courants de Scratch. Dans ce projet, les palettes « Données » (orange) et « Opérateurs » (verte) joueront encore une fois un rôle important. Par exemple, la palette « Opérateurs » contient les blocs qui permettent de faire des opérations sur les nombres. Attention, sur ton clavier et dans Scratch, le signe de la multiplication est \*.

**Astuce** : Ce genre de travail va te demander un grand nombre d'essais. Tu risques donc de beaucoup changer le fichier d'origine. Pour pouvoir le retrouver, il est préférable de travailler sur une copie de ce fichier en prenant soin de l'enregistrer sous un autre nom (en utilisant la commande « Sauvegarder comme copie » ou « Enregistrer sous » selon la version de Scratch utilisée). Par exemple, tu peux le renommer « Robot calculateur test1 » et ainsi de suite...

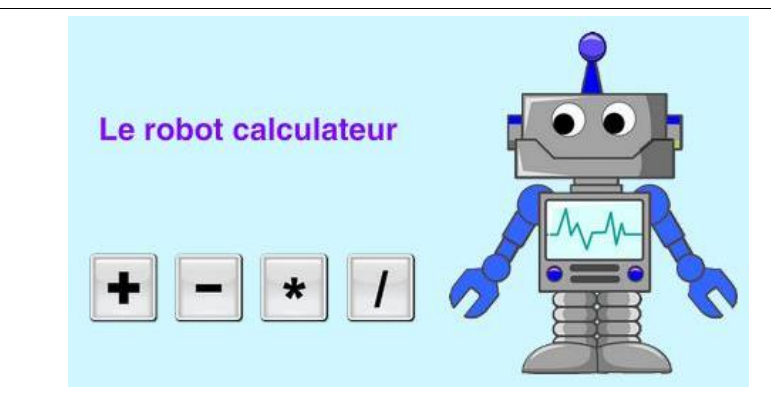

**Pour aller plus loin** : Relève ce nouveau défi : modifie ce programme pour que le robot donne le choix de l'opération qui sera faite : addition, soustraction, multiplication ou division. Les lutins qui représentent ces opérations sont déjà affichés. Ton enseignant peut te guider pour t'expliquer comment programmer l'addition. En comprenant cette étape, tu pourras terminer la programmation des autres opérations. Ce projet est un peu plus difficile que ceux que tu as faits jusqu'à présent. Pour le réussir, tu auras sans doute

besoin d'une séance supplémentaire avec l'aide de ton enseignant. Les blocs nécessaires sont :

quand je reçois message 1

envoyer à tous  $\boxed{\text{message } 1 \blacktriangledown}$ attendre jusqu'à <

 $\Box$   $\Diamond$   $\Box$  Nombre 2) 1>Г

Quelques indices pour t'aider : 1°) « message 1 » sera remplacé par le nom d'une des 4 opérations. 2°) Le bloc [attendre jusqu'à ---] permet d'indiquer qu'avant d'envoyer le message qui déclenche l'opération, il faudra attendre que le « Nombre 2 » soit enregistré (ce qui se produit lorsque le Nombre 2 > 0).